# **Operation Options**

This page describes the options that are configurable for any operation. To reach these options, rightclick on the background of any operation graph and select **Options** in the menu. The **Operations Options** window will display:

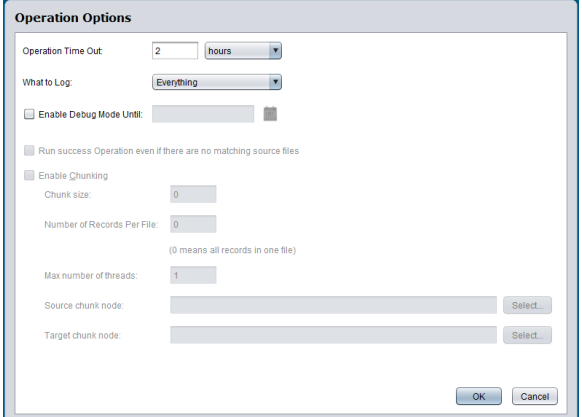

These sections describe the available operation options:

## <span id="page-0-0"></span>**Operation Time Out**

- The **Operation Time Out** is the maximum amount of time the operation will run for before being canceled. If your operation has large datasets or is complex, this may cause the operation to take a longer time to run.
- By default, the **Operation Time Out** is set to 2 hours. If the operation is running for more than 2 hours without completing or failing, it will be automatically canceled.
- You may wish to increase this value if the operation has large datasets that are taking a long time to run. Or decrease it if the operations are time-sensitive; i.e., you do not want the operation to be accomplished if it cannot complete within a certain timeframe.

#### <span id="page-0-1"></span>**What to Log**

- The **What to Log** option lets you choose between "Everything" or "Errors Only." These are the logs that you can view when you right-click on the background of an operation and choose **Oper ation Log**. Note that within the **Operation Log**, you also have the option to filter by errors only.
- $\bullet$ By default, everything is logged. This includes success, canceled, pending, running, and error statuses.
- A reason that you may wish to select "Errors Only" prior to the log being generated is that if you are having operation latency issues this may improve them. This way, if you weren't planning on using the other non-error messages normally filtered out in the **Operation Log**, you can prevent them from being generated in the first place.

**WARNING:** Downloading of operation log files is disabled on agents in a Cloud Agent Group. For security, logs from Agents in a Cloud Agent Group are removed as soon as they are no longer required for an operation to execute properly. Though a download link may show in the Management Console, you will receive an error message if you attempt to download using that link.

#### <span id="page-0-2"></span>**Enable Debug Mode**

- Setting **Enable Debug Mode** allows you to log debug messages to files on the Jitterbit Agent. This option is used mainly for debugging problems during testing and should not be turned on in production as it can create very large files. This option is used to enable debug mode for a single operation. Debug logging can also be enabled for the entire project from the Jitterbit Agent itself (see [Enabling Debug Logging\)](https://success.jitterbit.com/display/DOC/Enabling+Debug+Logging).
- Debug mode is turned off by default. If you check the box to turn it on, you must also specify a date that debug mode will automatically be turned back off. This date is limited to 2 weeks from the current date. Debugging will be turned off at the beginning of that date (i.e., 12:00 a.m.) using the timezone of the Agent.
- Selective debug logging can help if you are having issues with a particular operation and do not need to turn on debug logging for your entire project, which can create very large files within the directory.

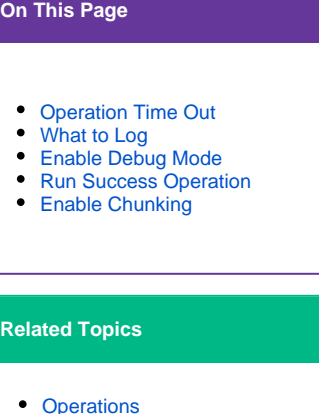

Last updated: Dec 18, 2019

**WARNING:** Downloading of operation log files is disabled on agents in a Cloud Agent Group. ⊕ For security, logs from Agents in a Cloud Agent Group are removed as soon as they are no longer required for an operation to execute properly. Though a download link may show in the Management Console, you will receive an error message if you attempt to download using that link.

#### <span id="page-1-0"></span>**Run Success Operation**

- The option **Run Success Operation even if there are no matching source files** applies to operations that have "OnSuccess" triggers configured.
- By default, your OnSuccess operations will only run if they have a matching source file to process.
- You have the option to "force" the previous operation to be successful, effectively letting you kick off the "OnSuccess" operation even if the trigger failed. This can be useful for setting up later parts of project without depending on success of a dependent operation.

### <span id="page-1-1"></span>**Enable Chunking**

- **Chunking** allows Jitterbit to process data to the target system in chunks.
	- The **Chunk size** tells Jitterbit how many source records to process per thread.
	- The **Number of Records Per File** instructs Jitterbit to place only the requested number of records in the target file.
	- The **Max number of threads** tells Jitterbit how many concurrent threads to process.
	- $\bullet$ The **Source chunk node** and **Target chunk node** enable the user to define what constitutes a record and should be set for hierarchical data structures and XML.
- By default, chunking is not enabled.
- This allows for faster processing of large datasets and is also used to address record limits imposed by various web-service-based systems when making a request.